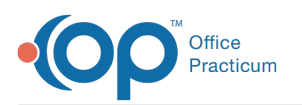

## How can I make sure patients are included in my batch statements?

Last Modified on 07/21/2023 10:45 am EDT

## **Path: Billing Tab > Billing Center button > Statements Tab > Bulk Stmts button**

Here are a few of the batch statement parameters you can check to ensure that your patients are included in your statement batches.

- When batching your statements, ensure that**Exclude if all sent >= XX times**is deselected or the number in the field is high enough to not effect the batching.
- Make sure the Minimum family balance is set appropriately.

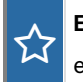

**Example**: If the minimum family balance is set to \$20, and the family's balance is only \$10, then that family will be excluded from the statement batch.

Make sure the Days since last printed is set appropriately.

**Example**: If all patients should receive <sup>a</sup> statement regardless of when <sup>a</sup> previous statement was sent, enter -1.

Additionally, you will want to ensure that all patients have a Guarantor and Statement Method selected at the top of the Insurance tab in their Account or Register. To do this:

- 1. Navigate to the Patient Register: (**Path: Smart Toolbar > Register button**).
- 2. Select the Insurance tab.
- 3. Make sure that all patients have a Guarantor and Statement Method selected.

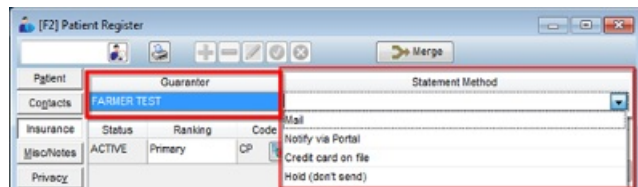

For more information on creating batch statements, click**[here](http://op.knowledgeowl.com/help/creating-batch-statements)**.

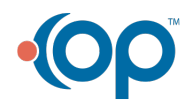